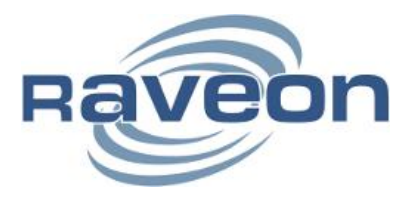

Technical Brief **AN260** Rev A4

# **Remote Autonomous Zone Nodes (RAZN) MODBUS Technology and Registers**

*By John Sonnenberg Raveon Technologies Corp*

There are many different versions of the RAZN. This Application note shows how MODBUS works with the Remote Autonomous Zone Nodes (RAZN) and this shows the list of Registers SCADA communciations can access.

# *Overview*

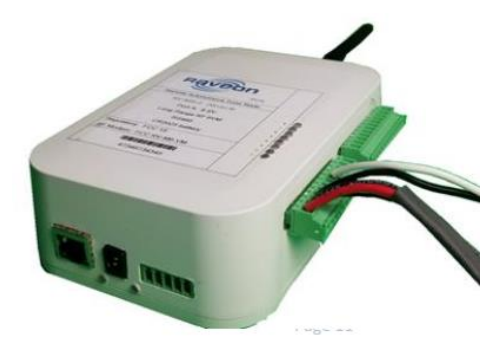

The Remote Autonomous Zone Note (**RAZN**) is setup in a plastic enclosure, with communication ports and DC power input on the front of it. IO Terminals are on the upper side of the RAZN enclosure. Most use one or two 12-pin IO terminals. If there is a radio modem inside the RAZN, the antenna connector is on the back side.

In the Remote Autonomous Zone Note (**RAZN**), there is a CPU board that connects to serial ports, data radios, and an upper IO board. The CPU board does the RTU functions, and Autonomous features.

## *Communication Methods to and from a RAZN*

**Ethernet** Connect an Ethernet Cable or Wi-Fi adaptor to the RAZN's 10/100mbps Ethernet connector. This is a *Terminal Server* with 1-3 TCP/IP ports for 1-3 simultaneous client connections.

**RS-485 Serial** Connect an RS-485 serial cable to a RAZN or dozens of RAZNs that share this differential serial communications port connection.

**Narrow Band RF** The RAZN can have Raveon's RV-M6, or RV-M8 data radio modem installed inside for ultra long range RF data 1-50 miles in VHF or UHF RF bands.

**LoRa RF** The RAZN can have Raveon's RV-M50 LoRa data radio modem installed inside for long range license-free RF data 1-10 miles.

**RS-232 Serial** Connect an RS232 serial cable to a RAZN. This is an optional feature on all versions of the RV-N55 RAZN.

**Wi-Fi** The Ethernet connection can connect to a Wi-Fi modem to use Wi-Fi.

Raveon is always interested in adding features and options our customers need, and we are willing to adding any "linearizing software" for the thermocouple. And if you would like some additional Thermistor sensor to factor temperatures to your thermocouple, please contact Raveon customer support.

Or if you'd like the RAZN to wirelessly mimic the voltage from the thermocouple over a long distance, please contact Raveon customer support because this high accuracy 24bit ADC can wirelessly send voltage information to wherever you want it.

# *Communication Default Interface Settings*

The **RAZN** has front panel interfaces are Ethernet and **RS-485**. DC input power of 12V is on the front panel, **DC In**. Commands can be used to set/change baud rates, IP address, and port numbers.

### *RS-485 Serial Port (S1)* **{SCADA RTU and User Interface for commands}**

Front panel RS-485 defaults to 9600 baud. Data in gets evaluated as a MODBUS message to this RAZN.

You can get into the *Command Mode* using a terminal emulator by typing +++, or sending in, +++ Enter commands you want to read

or execute, and after 60 seconds of no commands, it will auto-exits the command mode.

## *E1 Ethernet TCP/IP Terminal Port1 (502).* **{SCADA Communications}**

MODBUS TCP messages are processed, all the time, by this RAZN being communicated by this TCP/IP port. Responses will also come back out this port. The 10.10.10.209 IP address and Terminal port numbers can be configured in Command mode on the RS-485 interface.

## *E2 Ethernet TCP/IP Terminal Port2 (503).* **{Communicate with the Internal Radio}**

On this Port2, all data is sent/transmitted over the air on the internal data radio inside the RAZN. When the radio receives data over the air, it comes out this terminal Port2. Use this to communicate wirelessly to remote devices, or just monitor wireless communications.

You can also enter +++ to go into the command mode and run commands on Terminal Port2.

To read your IP address info from the RS-485 port commands, enter **SHOW** to see all. IPADDR is the IP address command to set or read. **IPGATEWAY**, **IPMASK**, and **TCPP** are the main Ethernet confirmation commands.

# *SCADA Commands in the RAZN*

The following commands in the RAZN are powerful SCADA and telemetry features that can be executed by issuing manual commands in the radio's command mode. They also can be executed using **WMX** messages local or remote.

## *Primary Commands to Setup your SCADA communication interfaces:*

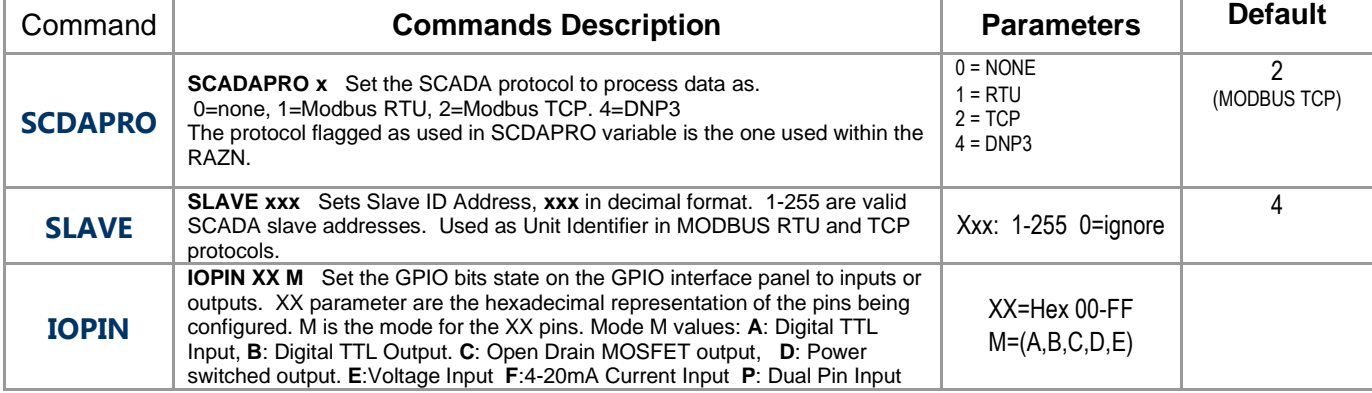

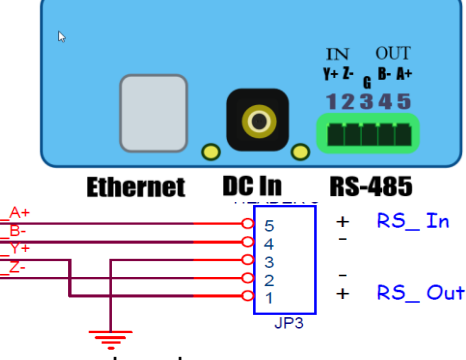

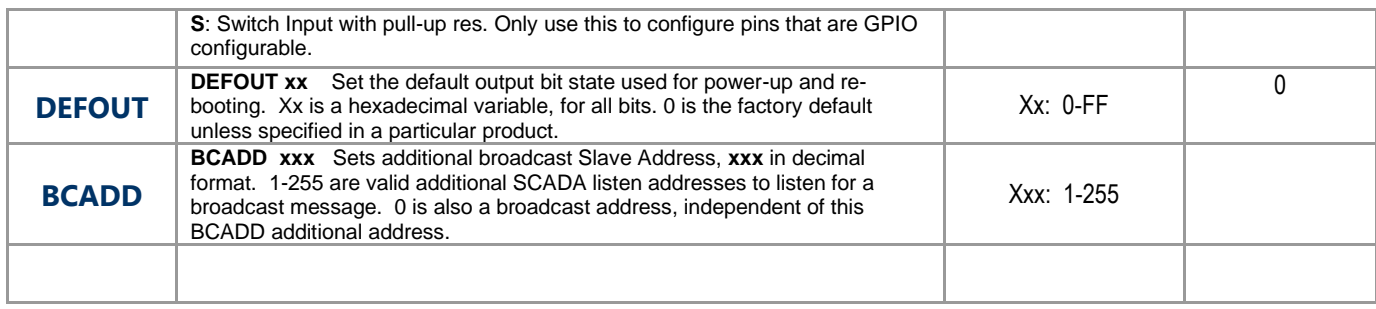

# *Ethernet Configuration Commands*

The following commands are used to configure the Ethernet interface.

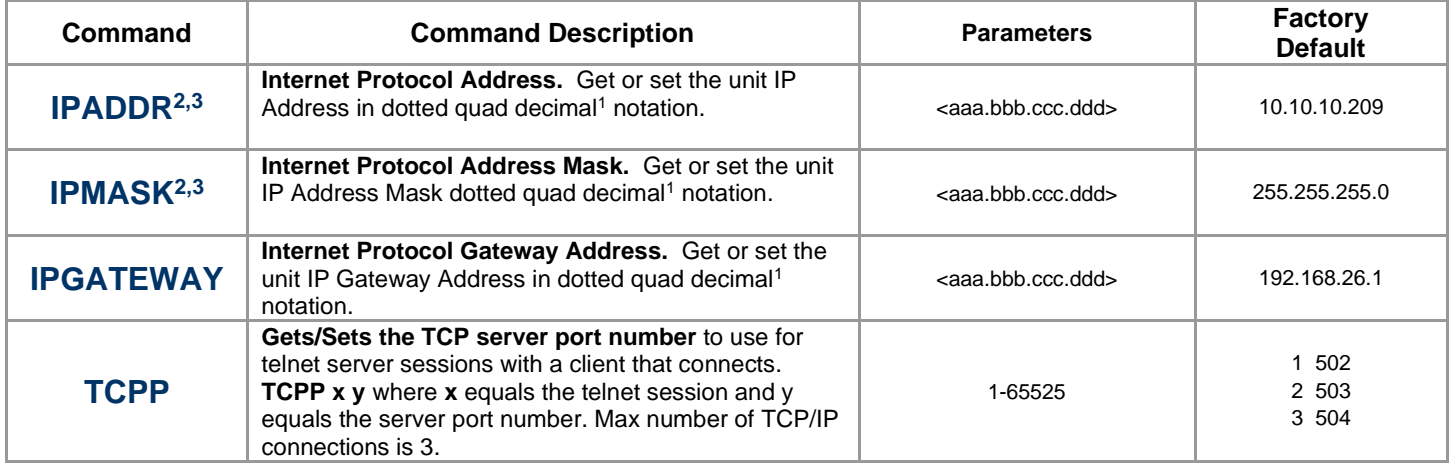

# *RAZN's MODBUS SCADA Commands*

*Modbus is a registered trademark of MODICON, Inc.* 

## *MODBUS Protocol Information*

## *Big-Endian*

Modbus is specified as big-endian, which means the most significant value is at the lowest address. With a read of a 16-bit (single register) value, the 1<sup>st</sup> byte returned is the MSB (most significant byte) and the 2nd byte returned is the LSB (least significant byte).

## *MODBUS TCP Commands*

*Modbus is a registered trademark of MODICON, Inc.* 

Messages sent from devices to the RAZN via the Ethernet port utilize SCADA and Telemetry protocols such as MODBUS TCP are often called "Telegrams". If an external Ethernet interface is used that converts the Ethernet message to RS232 or RS485, the serial ports on the RAZN can be configured to accept MODBUS TCP commands also. The SCDAPRO command sets the protocol to use in this product.

#### Default TCP/IP terminal port configuration is:

Port1 (502) is primarily for SCADA Communications. Port1 (503) is for communication to the data radio modem in the RAZN.

# *MODBUS TCP Functions used in the RAZN Products*

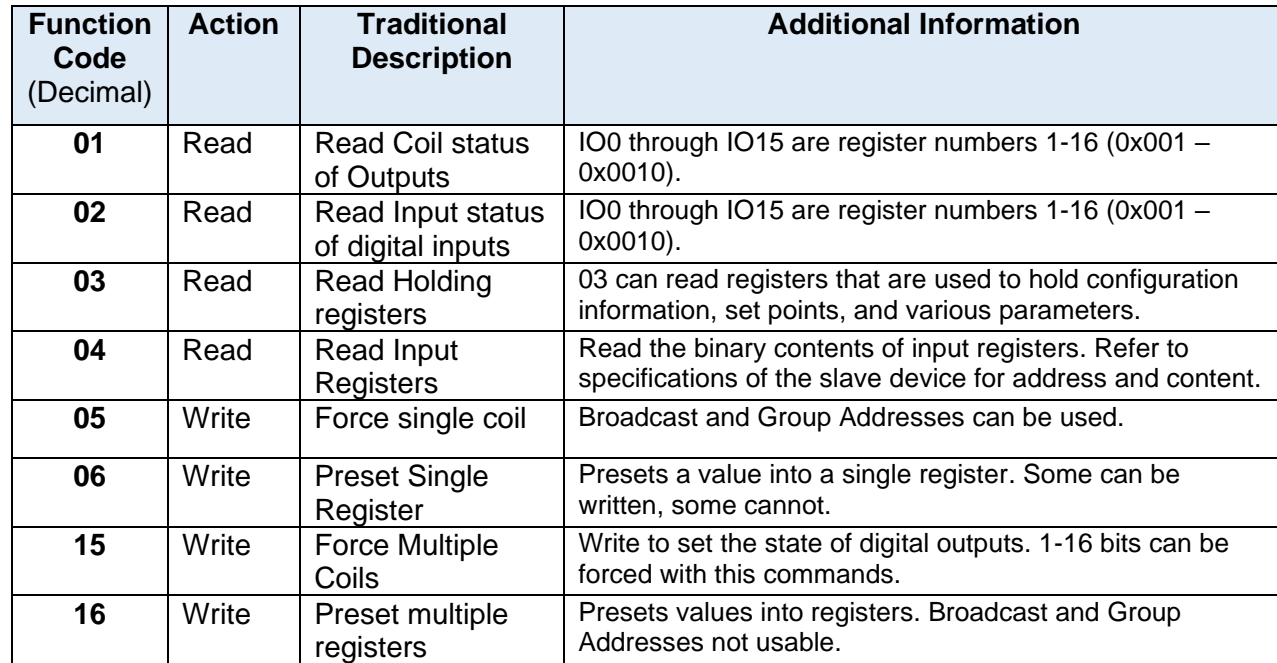

The following MODBUS functions are incorporated into the RAZN.

### *MODBUS TCP Message Format*

MODBUS TCP is protocol designed to communicate over network connections that use the TCP protocol. The structure of a MODBUS TCP/IP message sent to a device is:

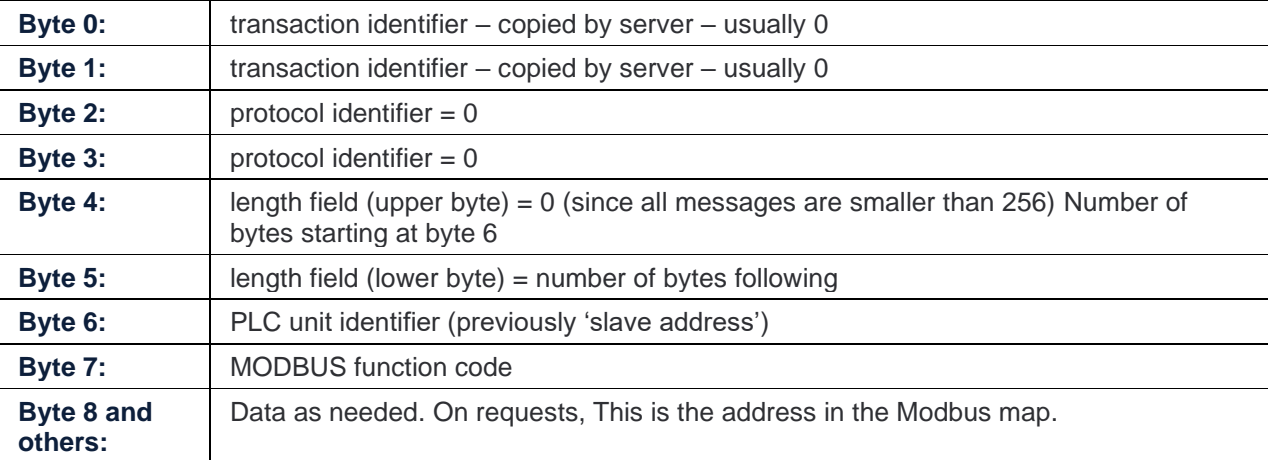

The transaction identifier is for transaction pairing; the MODBUS server copies the request transaction identifier in the response. Slave device must return the transaction identifiers received from the master.

## *MODBUS TCP Examples With Different Function Codes*

Here is a list of many Modbus messages and responses in TCP Ethernet interface.

#### *Example: (Coil status of Outputs) FC:1*

Using function code 1 to read output status. The status of outputs 0-3 is shown as the byte value 0F hex, or binary 0000 1111.

The example request data is shown here in hex. 0005h is the Transaction code. 0006h is the message length. 14h is the Slave ID 20, 01h is the function, 0001h is IO# 0. 0001h is 1 which is the number of registers to read.

MODBUS TCP *Request* 08 08 00 00 00 06 14 01 00 01 00 04

Response to Request Example. 08 08 00 00 00 04 14 01 02 00 0F 1-2 bytes are returned, and the bits in them are the status

To request all 16 input bit status, send: 08 08 00 00 00 06 14 01 00 01 00 10 Response to Request Example. 08 08 00 00 00 05 14 01 02 30 00 Bits 10 and 11 were set.

## *Example: (Read Input Status) FunctionCode:2*

Using function code 2 to read input status in binary format. The status of outputs 0-3 is shown as a byte value of hex 0F, or binary 00001111.

The example request data is shown here in hex. 0808h is the Transaction code. 0006h is the message length. 14h is the Slave ID 20, 01h is the function, 0009h is IO# 8. 0008h is the number of registers to read: IO#8-15.

MODBUS TCP *Request* 08 08 00 00 00 06 14 01 00 09 00 08 Response to Request Example. 08 08 00 00 00 04 14 01 01 0F 1 bytes are returned, and the 8 are the status of IO# 8-15

## *Example: (Read Input Voltage) FC:3*

Using function code 3 (read holding Register) send the TCP command to the RAZN you want to read a register. The voltage register base number is 6400, so to read **IO#** 10, the register to read is 6410. It is a floating point 4 byte numeric response.

The example request data is shown here in hex. 0005h is the Transaction code. 0006h is the message length. 16h is the Slave ID 22, 03h is the function, 190Ah is register 6510. 0001h is 1 which is the number of registers to read.

MODBUS TCP *Request* 00 05 00 00 00 06 16 03 19 0A 00 01

Response to Request Example. 4 bytes, 4099C28Fh is 4.46V integer. 00 05 00 00 00 07 16 03 04 40 99 C2 8F

## *Example: (Read Output Status) FC:3*

Using function code 3 (read Register 1001) All 16 bits in Reg. 1001 show status of IO# 0-15.

The example is shown in hex. 0005h is the Transaction code. 0006h is the message length. 04h is the Slave ID, 03E9h is register 1001. 0001h is 1the # of registers to read.

MODBUS TCP *Request* 00 05 00 00 00 06 04 03 03 E9 00 01

Response to Request. 00 05 00 00 00 07 04 03 04 03 E9 00 70 IO# bits set are: 4, 5, and 6 (70 hex)

# *Example: (Read INPUT Registers) FC:4*

The same structure as function 03. The function code and accessible data are different. Using function code 4 to read 2 input status The message specifies the coil reference to be written. Coils are addressed starting at

zero-coil 1 is addressed as 0. IO#0:Coil1, IO#1:Coil2, IO#2:Coil3, IO#3:Coil4, IO#4:Coil5, IO#5:Coil6, IO#6:Coil7….

The example is shown in hex. 0003h is Transaction code. 0006h is data length. 14h is the Slave ID 20, 00 05h is Input number for terminal IO# 4. 0001 is asking for One input register.

MODBUS TCP *Write Single Coil* 00 03 00 00 00 06 14 04 00 05 00 01 Response Format. 0003 0000 0006 14 04 02 FF00 the FF00 shows that  $10#5$  is ON. 0000 would show it off.

## *Example: (Force Coil) FC:5*

Using function code 5 to (Set IO#5 ON). The message specifies the coil reference to be written. Coils are addressed starting at zero-coil 1 is addressed as 0. IO#0:Coil1, IO#1:Coil2, IO#2:Coil3, IO#3:Coil4, IO#4:Coil5, IO#5:Coil6, IO#6:Coil7….

The example is shown in hex. 0005h is Transaction code. 0006h is data length. 04h is the Slave ID, 00 05h is coil number for terminal IO# 4. FF00h specifies Turn it ON. 0000 would run it off.

MODBUS TCP *Write Single Coil*

00 03 00 00 00 06 04 05 00 05 FF 00

Response Format. 0003 0000 0006 04 05 0005 FF00 the FF00 shows that IO#5 is ON. Error Response Example

0003 0000 0003 04 81 01 Response if an unavailable function was requested.

#### *MODBUS TCP Error Codes:*

Using exception codes in error messages.

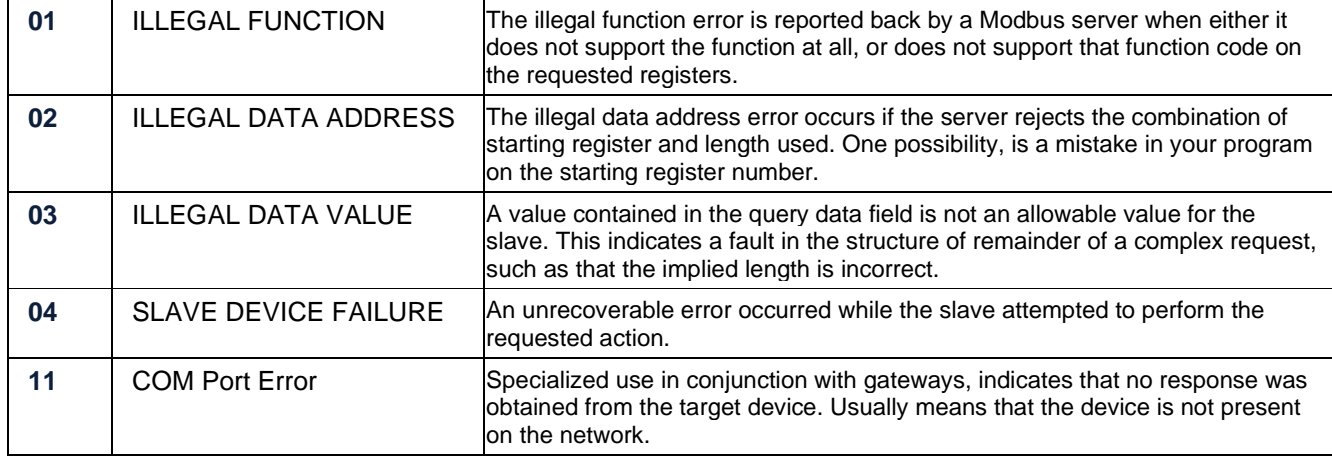

## *Example: (Preset Multiple Registers) FC:16* Pulse a Solenoid IO Terminal

Using function code 16 (write 2 Registers 2700 and 2701) All 16 bits in Registers. This example shows how to talk to 2 registers that will specify which IO pins to pulse, and how many mS the pulse duration should be. This MOSBUS command can pulse a Solenoid.

The example is shown in hex. 0005h is the Transaction code. 0006h is the message length. 2Ch is the Slave ID 44. Register 27000 Is A8Ch. 0002h is 2 the # of registers to preset. IO# 4 and IO# 6 in bit mask register 2700 are 0050h to pulse. The 450mS pulse duration is 01C2h.

MODBUS TCP *Preset Multiple Registers* 00 05 00 00 00 06 2C 10 0A 8C 00 02 00 50 01 C2

Response format is the same as sent. 00 05 00 00 00 06 2C 10 0A 8C 00 02 00 50 01 C2

# *Communication Rates*

Communication rates are very different for the different types of communication protocols and communication terminals.

Hire are estimated communication rates for SCADA communications using MODBUS communications.

When a Ethernet TCP/IP connection is used to communicate to the RAZN, here is the estimated time in mS that the RAZN gets and processes the data, and returns the response.

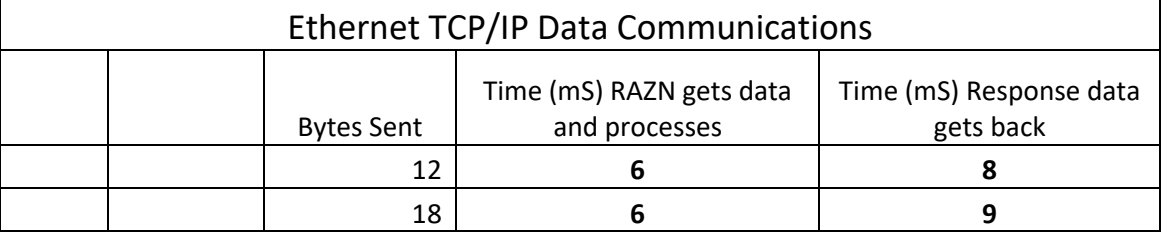

When an RS-485 serial port connection is used to communicate to the RAZN, here is the estimated time in mS that the RAZN gets and processes the data, and returns the response. 9600 baud is the default baud rate in the RAZN RS-485

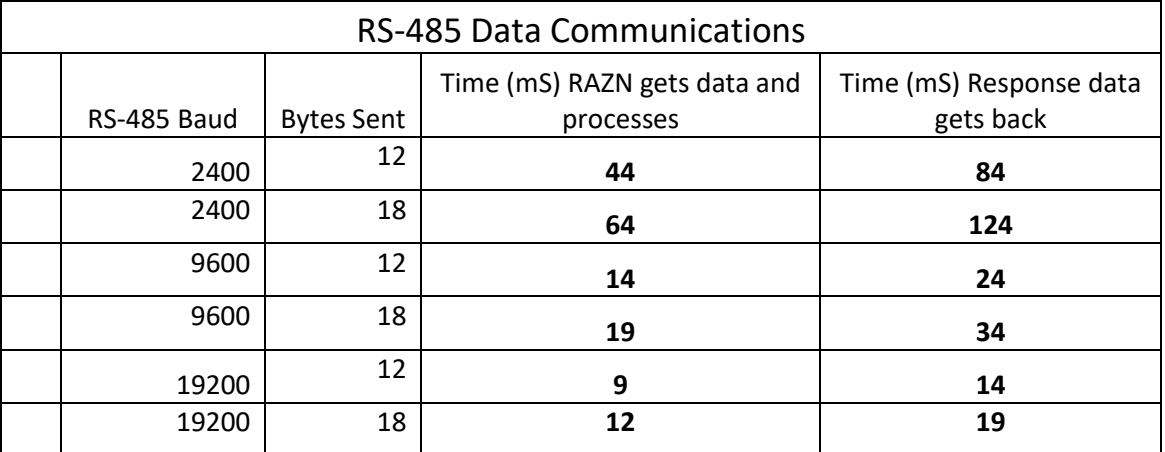

When an RAZN uses a data radio to communicate wirelessly, here is the estimated time in mS that the RAZN gets and processes the data, and returns the response.

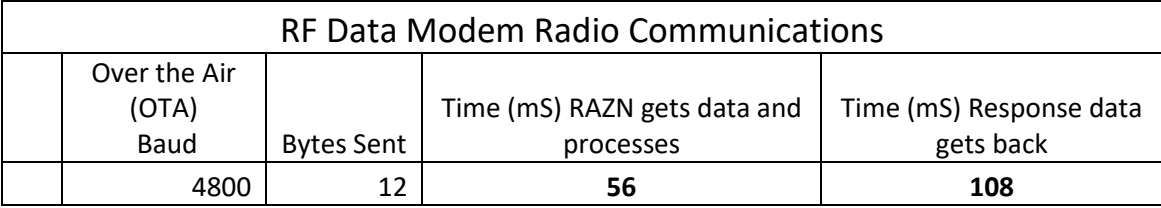

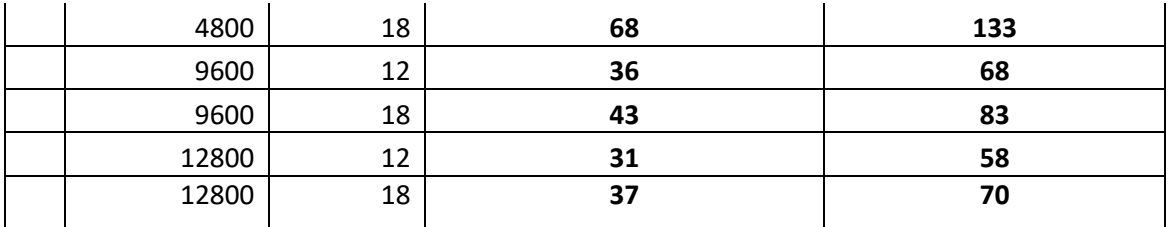

# *MODBUS RTU Commands*

Modbus is a registered trademark of MODICON, Inc.

Messages sent from devices that utilize SCADA and Telemetry protocols such as MODBUS are often called "Telegrams".

## *RTU Command Header*

RTU commands have a header with 4 bytes containing the following variables.

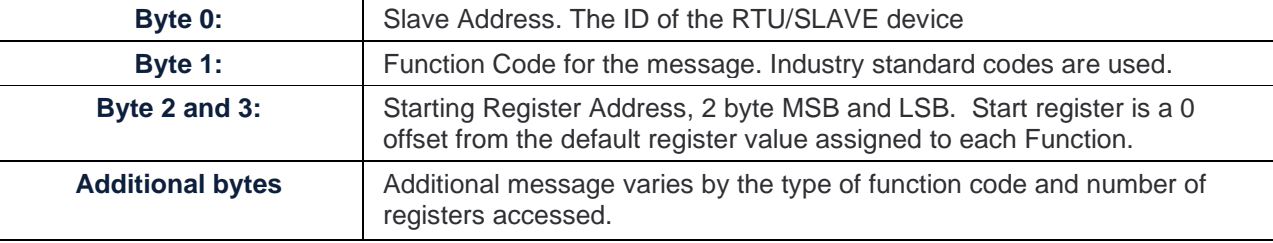

## *MODBUS RTU Functions in the RAZN*

The following MODBUS RTU Functions are incorporated into the RAZN.

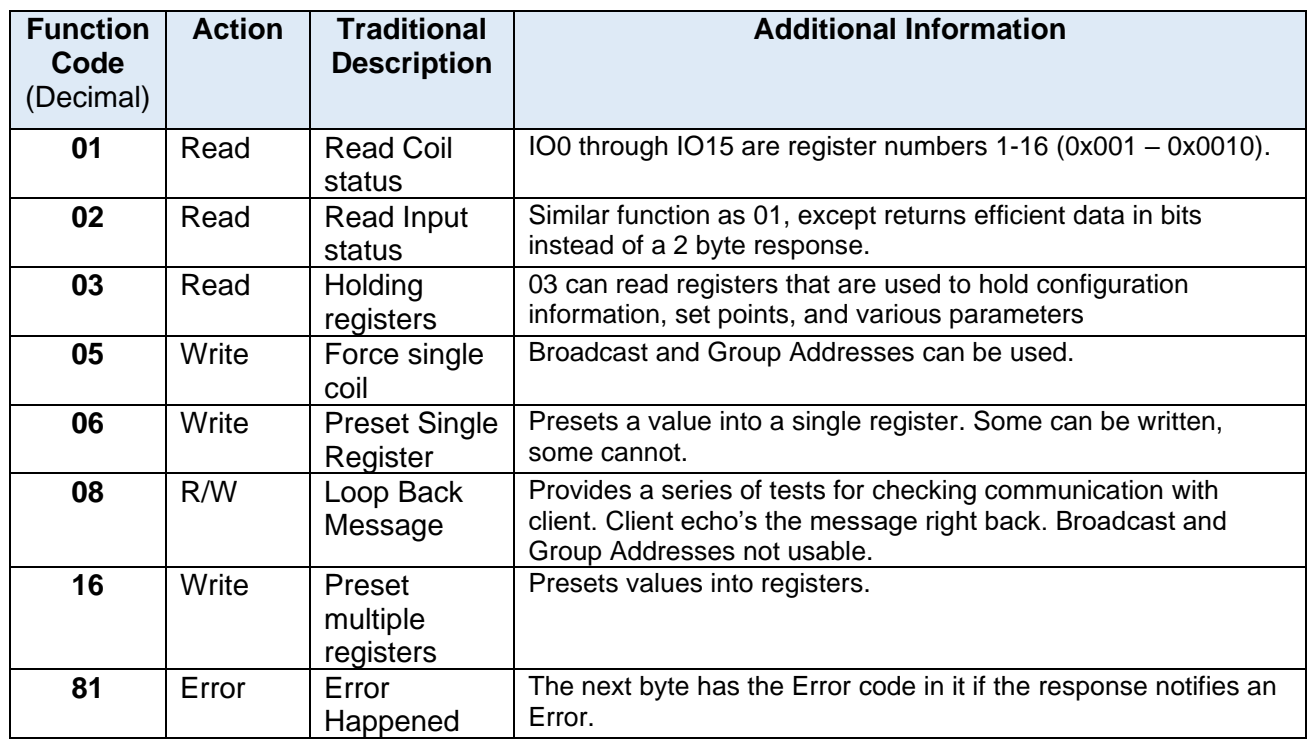

# *MODBUS RTU Examples With Defferent Funtion Codes*

### *(02) Read Discrete Inputs (Input Bit status loaded into Bytes).*

To read the Input Status of input bits, a command uses function code 02 to send the read request to the remote device. This function 02 s used to read contiguous status of discrete inputs in a remote device. The request specifies the starting address (the address of the first input specified), and the number of inputs to report.

So for example, the 02 function telegrams to read 3 coils IO0-IO2 on device 150(0x96) and receive the information is shown here in hexadecimal data format:

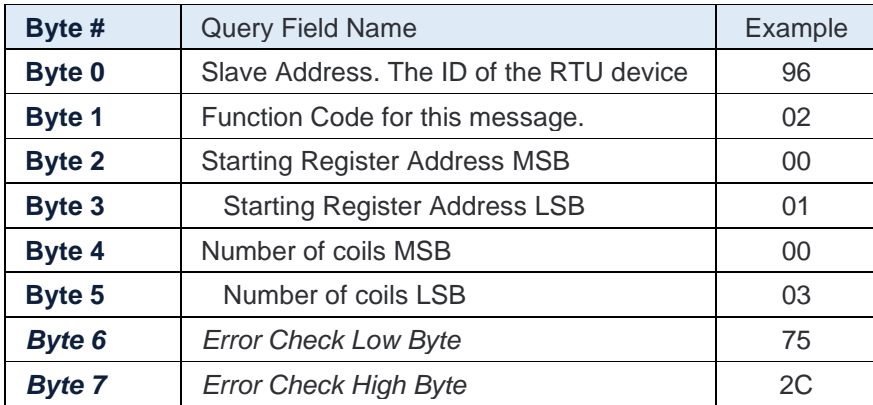

If the returned input quantity is not a multiple of eight, the remaining bits in the final data byte will be padded with zeros.

All bits in a remote device are assigned an address, and all a sequential addresses. The response will be 1 or more bytes. Bit 0 of the first response byte is the bit status of the specified address. Bit 1 is the second bit...

The structure of the response is:

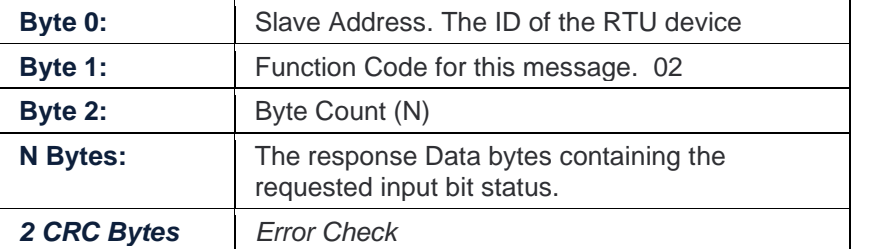

So for example, the telegram to read 3 bits, IO0-IO2 on device 150(0x96) is:

**Request:** 96 02 00 01 00 03 75 2C 68 CA **Response:** 96 02 01 05 4D FF (it reported coil 1 and 3 are on) 0x05 = 00000101

Each status bits requested is contained in one bit of the data field. The least significant bit of the first data byte contains the status of the starting addressed status bit. Each successive status bit corresponds to the next significant bit in the data field. The unused bits in the last data byte are set to logical zeros.

### *(06) Preset Single Register (Set Registers, settings, configuration Info).*

To reset the state of internal registers and write to the registers and sensors, a command uses function code 06 to send the value to update the register in remote device. See Raveon's lists of registers called IOREG and VARS. These are the registers that may be able to be written with function 06 if the register is writable.

If this command is used to set the status of an output bit register, such as register 1001 which holds the status of output bits, all output bits will get set with this command. Even if they are digital outputs, open collector, or DC output, all output bits will be set with register 1001. Use caution when presetting registers like this.

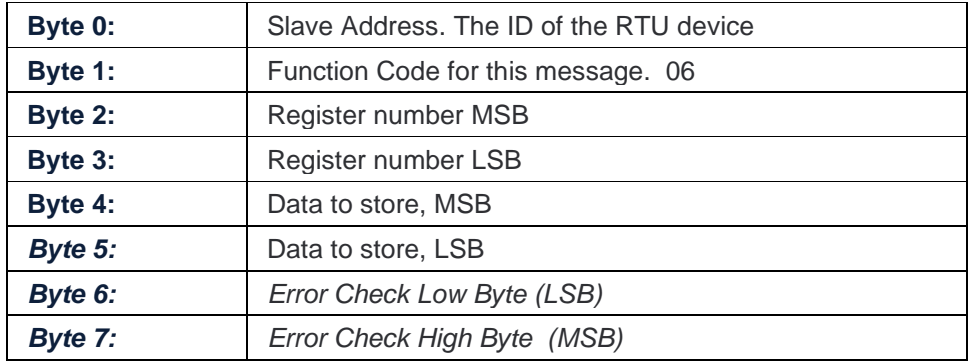

Two write to a single register, message to the RTU slave is:

The structure of the 03 READ HOLDING REGISTERS response is:

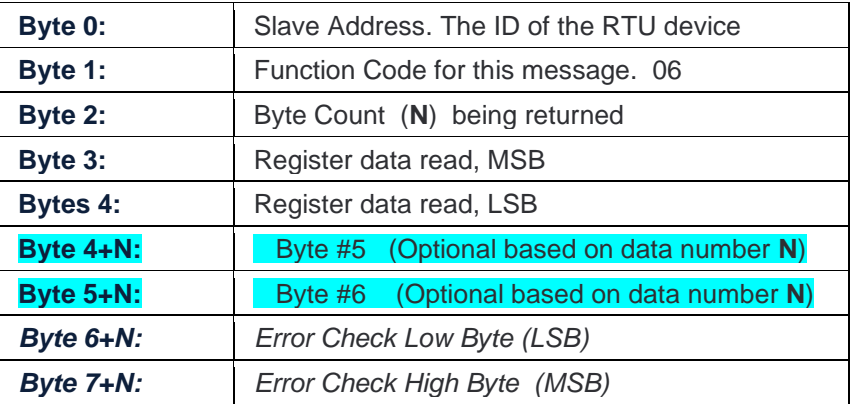

So for example, the telegram to read bit #2 (Coil address 2) on device 3 is:

**Request:** 19 06 03 E9 00 03 1B A3 **Response:** 19 06 03 E9 00 03 1B A3 (it reported coil 2 is on)

# *Register List*

This is a list of the registers the RAZN has within it, that can be accessed, read, or set. Manu registers are used to indicate the status of IO pins. Some registers indicate the status of particular bits. Some registers hold the voltage level of analog voltage inputs.

This is Raveon's register map of register address for features, IO bits, and internal registers in the RAZN and most other SCADA products. It lists the register addresses to use for accessing these registers with Modbus commands.

In the Read/Write columns, R means read, W means Write, R/W means both Read and writeable. N means the register is implemented, but may not have been fully tested by our team. If the space is blank, it means it is not implemented, and will probably throw an error if it is accessed with Modbus protocol commands.

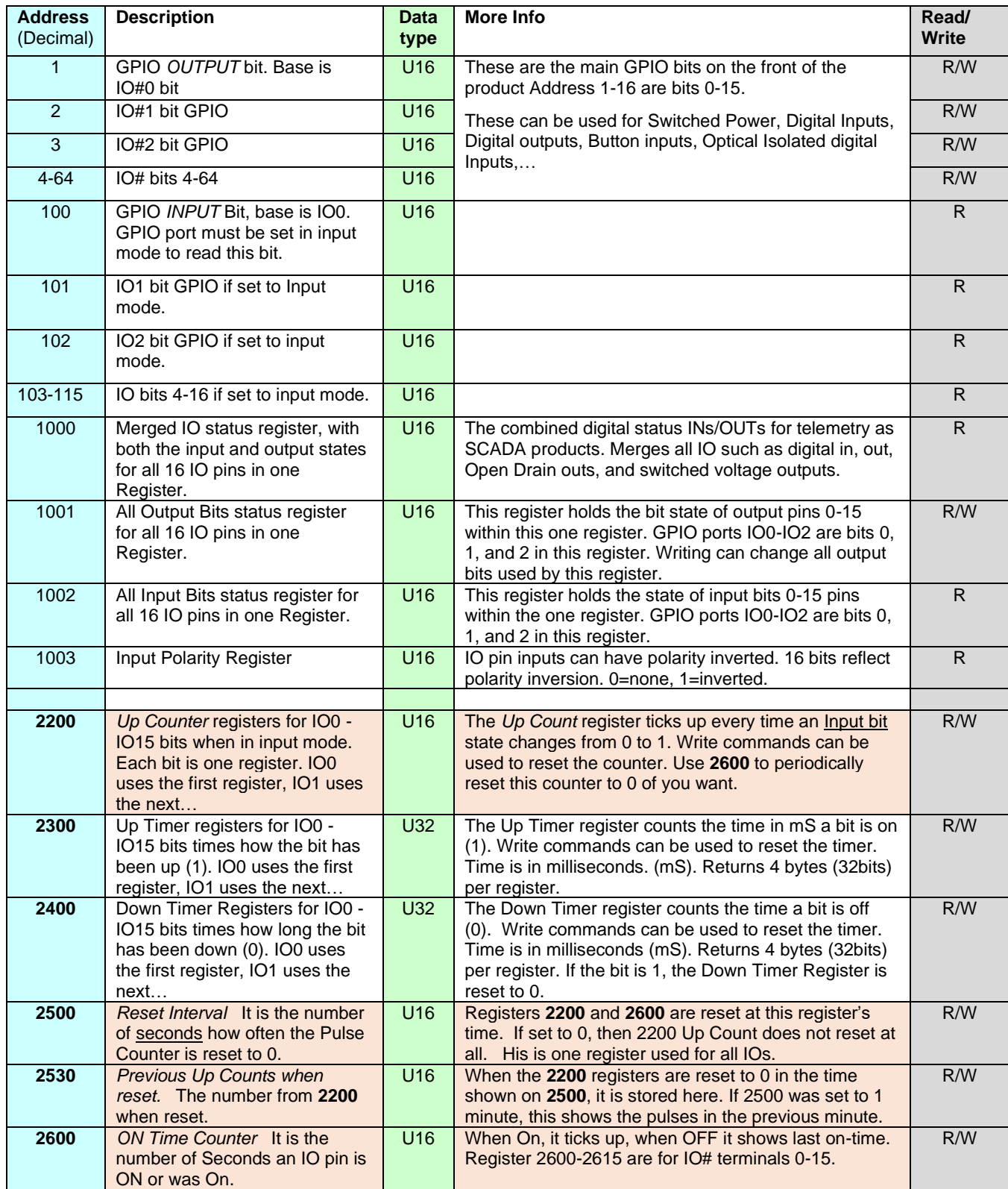

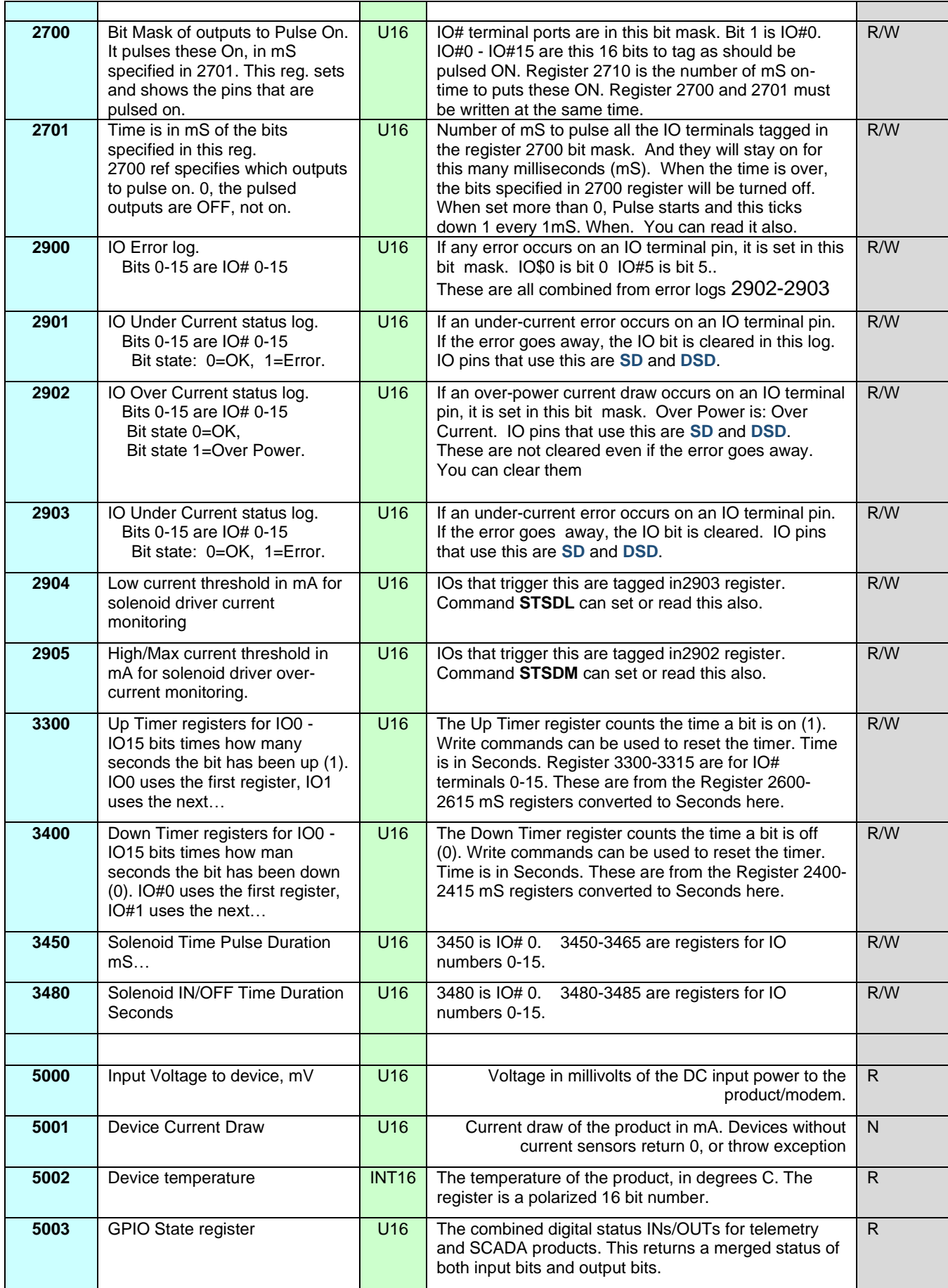

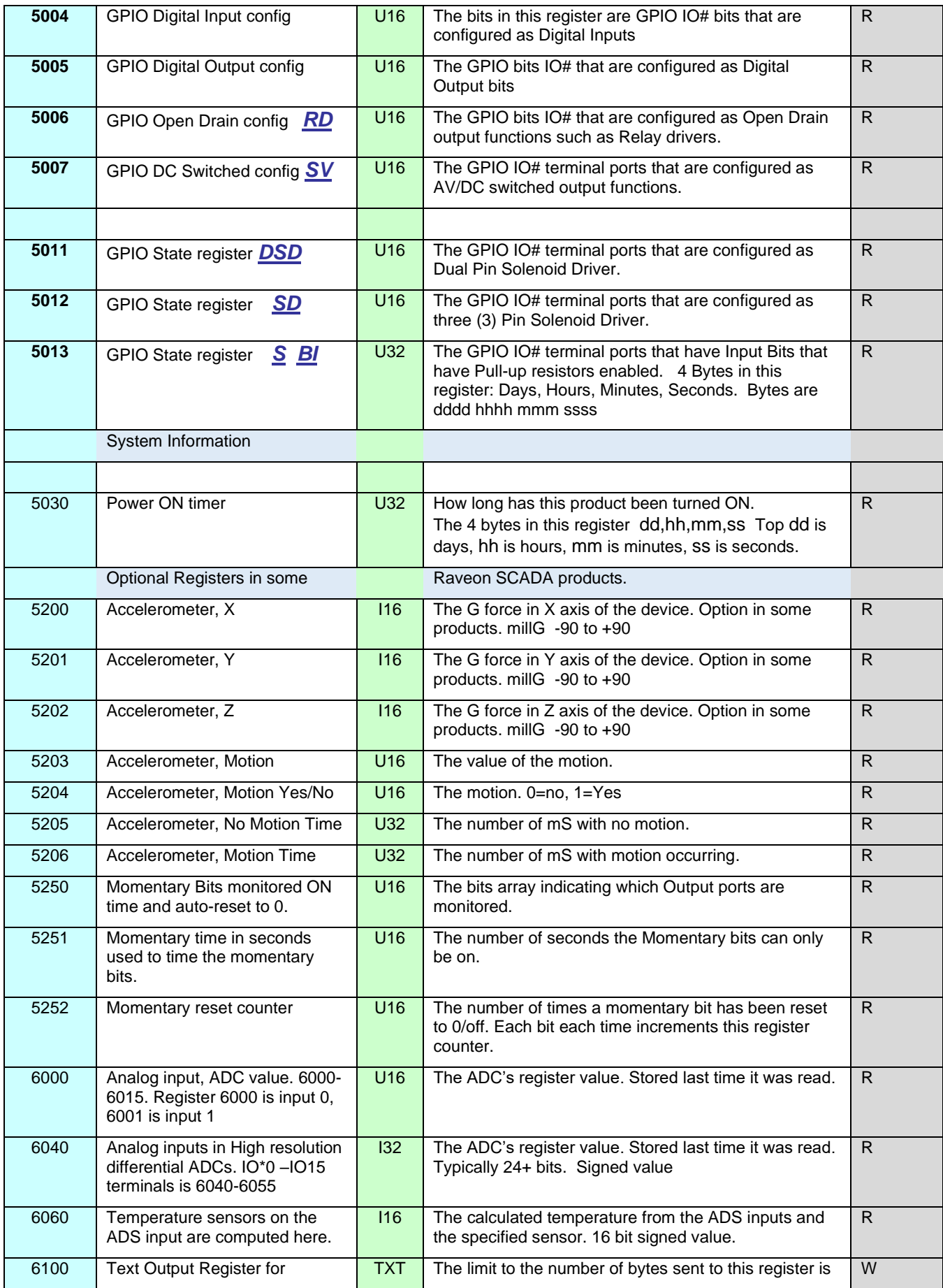

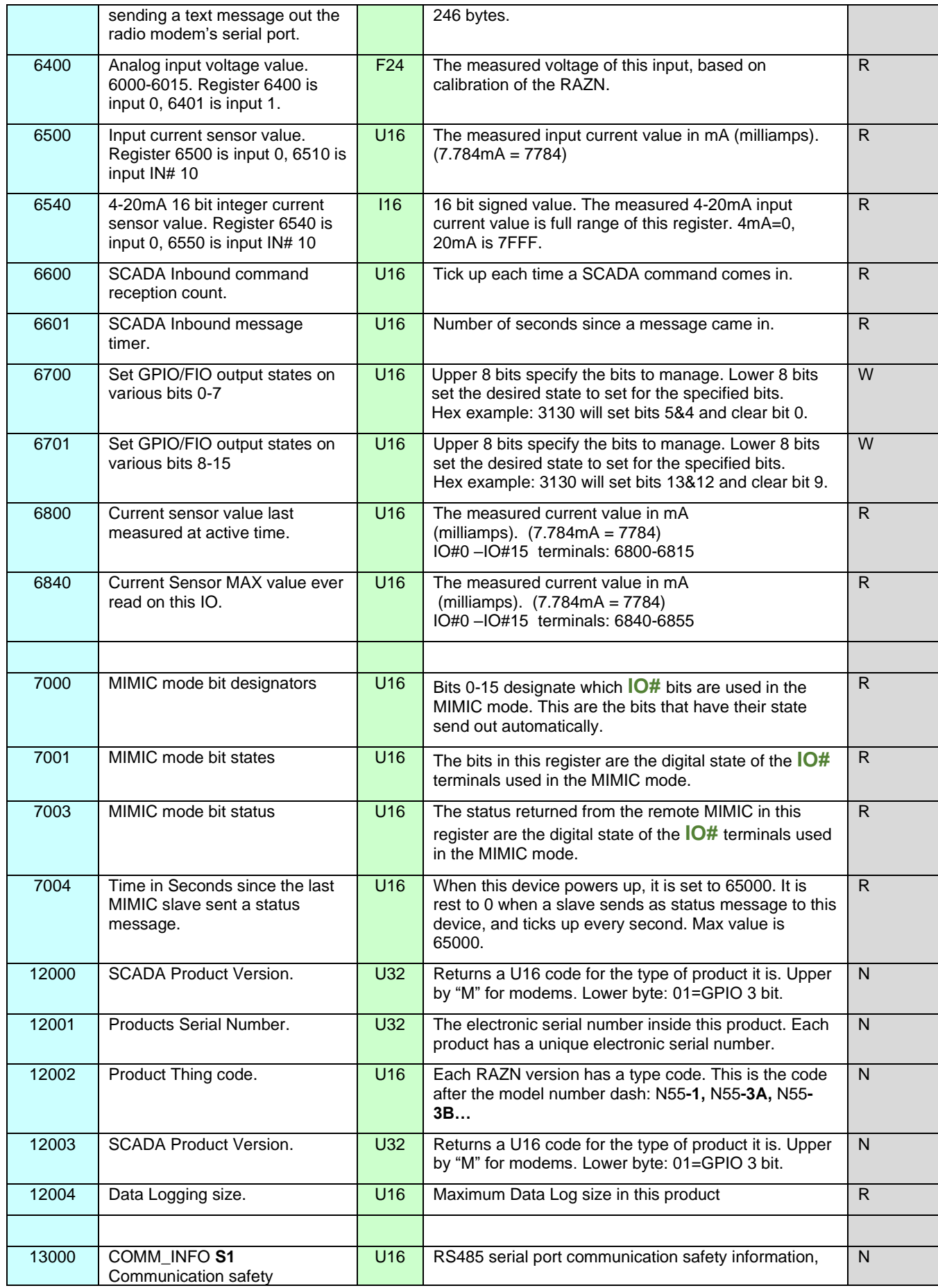

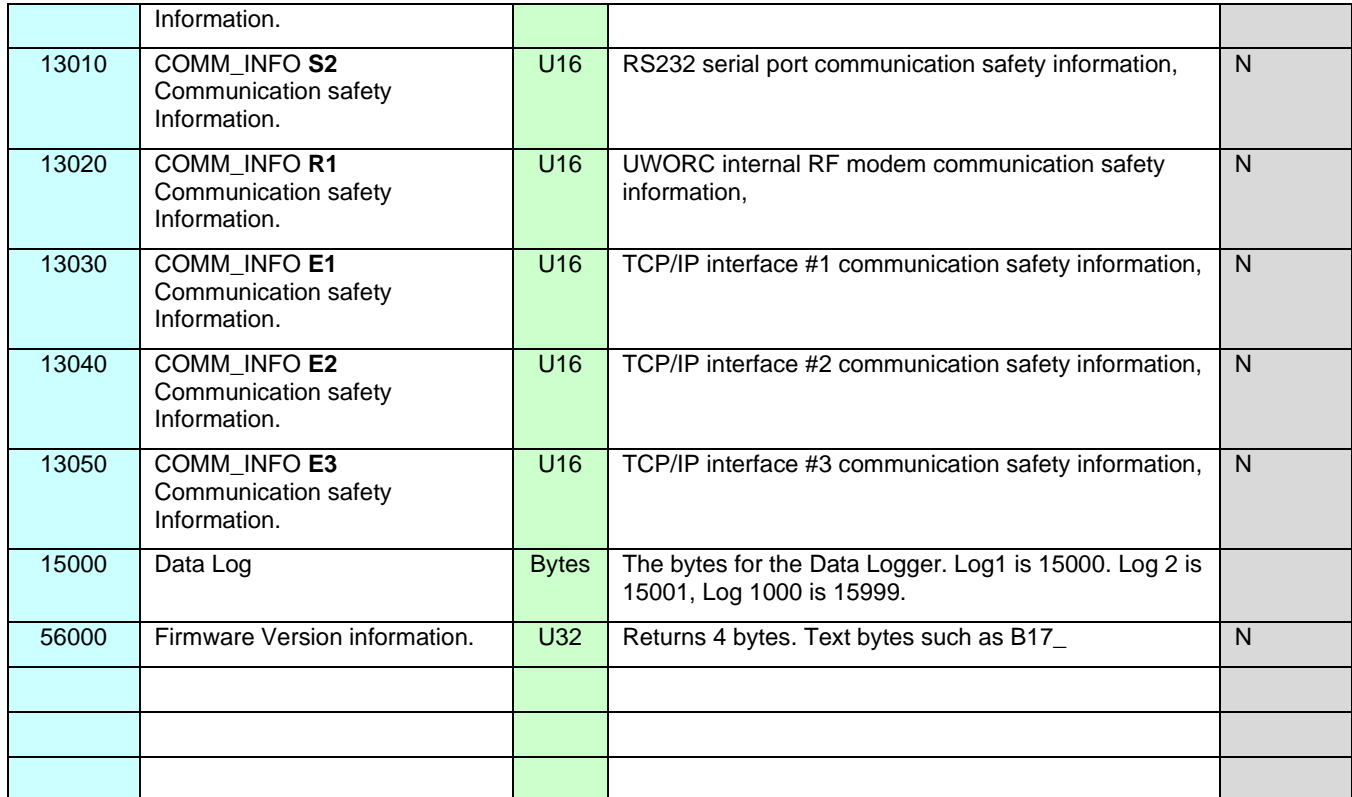

### Register Data Types

- U16 16 Bit unsigned Integer
- U32 32 bit unsigned Integer
- I16 Signed 16 bit Integer
- I32 Signed 32 bit Integer
- TXT Text, 8 bit characters in an array.
- F32 32 bit Floating Point number.

# *Copyright, Notices, and Trademarks*

Modbus is a registered trademark of MODICON, Inc.

Daisy Radio is a registered trademark of Raveon Technologies.

## **Raveon Technologies Corporation**

2320 Cousteau Court Vista, CA 92081 [sales@raveontech.com](mailto:sales@raveontech.com) 760-444-5995